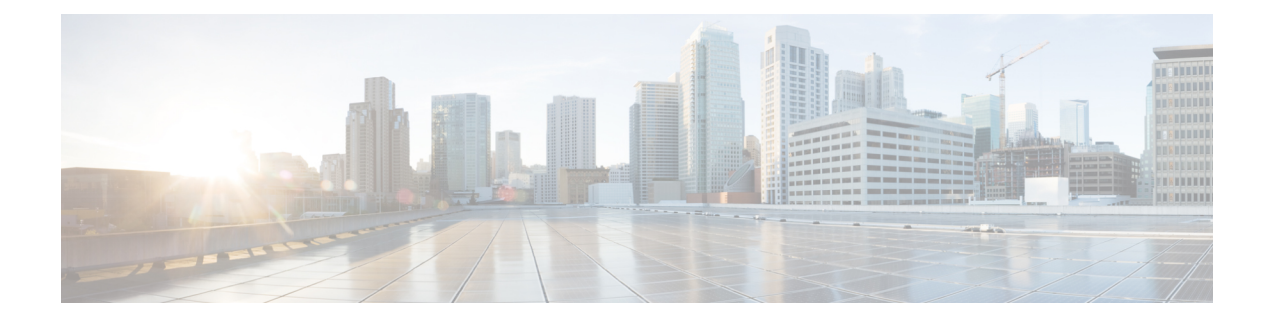

# **Configuring with the Command-Line Interface**

• Configuring with the [Command-Line](#page-1-0) Interface, on page 2

## <span id="page-1-0"></span>**Configuring with the Command-Line Interface**

This chapter describes how to use the Cisco IOS software CLI to configure basic Cisco VG450 Analog functionality. Follow the procedures in this chapter to configure the Cisco VG450, or if you want to change the configuration after you have run the setup command facility.

This chapter does not describe every configuration possible—only a small portion of the most commonly used configuration procedures. For advanced configuration topics, refer to the respective technology configuration guides.

This chapter presents the following major topics:

## **Configuring the Host Name and Password**

One of the first configuration tasks you might want to do is to configure the host name and set an encrypted password. Configuring a host name allows you to distinguish a router from another. Setting an encrypted password allows you to prevent unauthorized configuration changes.

## **Summary Steps**

- **1. enable**
- **2. configure terminal**
- **3. hostname 450**
- **4. enable secret guessme**
- **5. line con 0**
- **6. exec-timeout 0 0**
- **7. exit**

## **Detailed Steps**

#### **SUMMARY STEPS**

- **1.** Router> enable
- **2.** Router# configure terminal
- **3.** Router(config)# hostname 450
- **4.** Router(config)# enable secret guessme
- **5.** Router(config)# line con 0Router(config-line)# exec-timeout 0 0
- **6.** Router(config-line)# exit

#### **DETAILED STEPS**

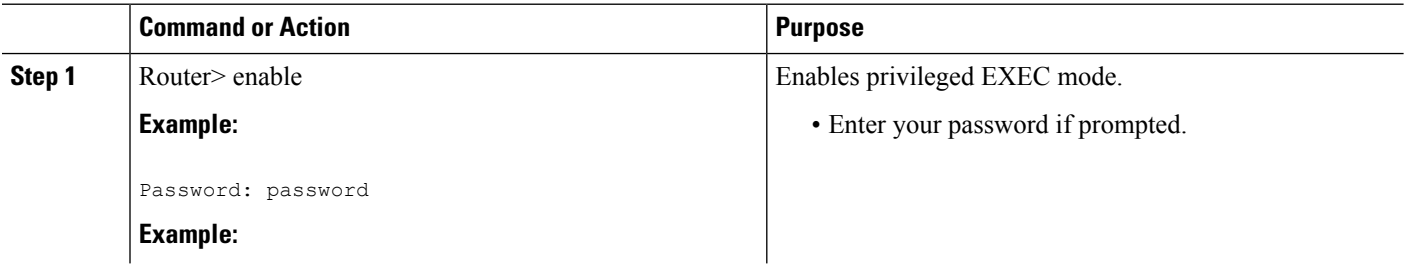

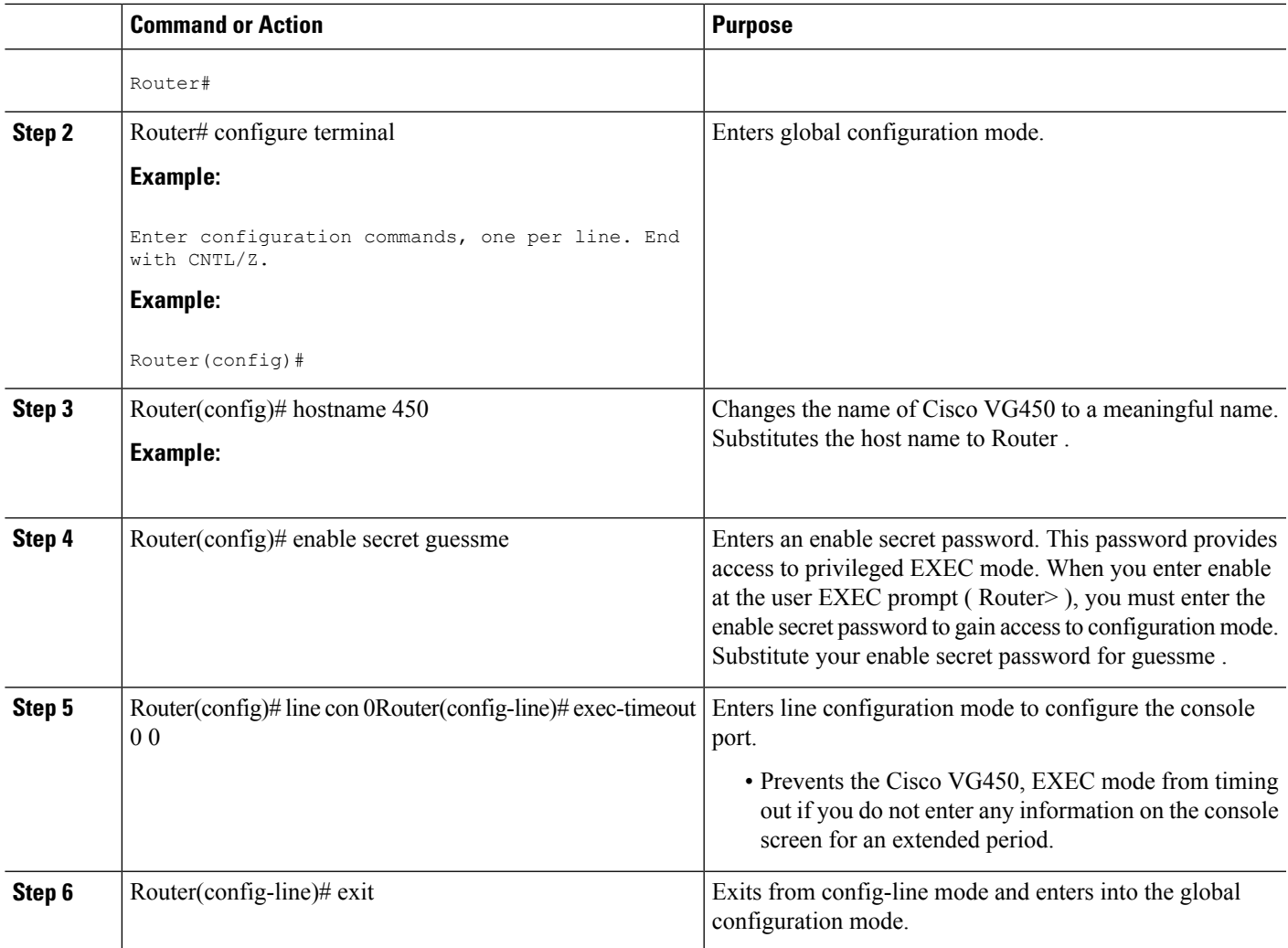

## **Verifying the Host Name and Password**

To verify that you configured the correct host name and password, perform the following steps:

### **SUMMARY STEPS**

- **1.** Enter the **show config** command:
- **2.** Exit global configuration mode and attempt to re-enter it using the new enable password:

### **DETAILED STEPS**

**Step 1** Enter the **show config** command:

#### **Example:**

Router# **show config** Using 2745 out of 262136 bytes

```
!
version XX.X
.
.
.
!
hostname 450
!
enable secret 5 $1$60L4$X2JYOwoDc0.kqa1loO/w8/
.
.
.
```
Check the host name and encrypted password displayed near the top of the command output.

**Step 2** Exit global configuration mode and attempt to re-enter it using the new enable password:

#### **Example:**

```
Router# exit
.
.
.
Router con0 is now available
Press RETURN
to get started.
Router> enable
Password: guessme
Router#
```
If you are having trouble, ensure the following:

- Caps Lock is off.
- You entered the correct passwords. Passwords are case sensitive.

## **Configuring a Gigabit Ethernet Interfaces**

To configure a Gigabit Ethernet interface, use the configuration software provided with your Cisco VG450 or network module, if any. Otherwise, for high power and flexibility, use configuration mode (manual configuration).

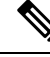

Before you begin, disconnect all the WAN cables from Cisco VG450 to prevent it from running the AutoInstall process. Cisco VG450 attempt to run AutoInstall whenever you power them on if there is a WAN connection on both ends, and Cisco VG450 do not have a valid configuration file stored in NVRAM (for instance, when you add a new interface). It can take several minutes for Cisco VG450 to determine that AutoInstall is not connected to a remote TCP/IP host. **Note**

This section describes a basic configuration, including enabling the interface and specifying IP routing. Depending on your own requirements and the protocols you plan to route, you might also have to enter other configuration commands.

Before you begin configuring the interfaces, perform the following tasks:

• Connect a console to Cisco VG450.

• Power on Cisco VG450.

#### **SUMMARY STEPS**

- **1.** Router> enable
- **2.** Router# configure terminal
- **3.** Router# ip routing
- **4.** Router(config)# interface gigabitEthernet 0/0/0
- **5.** Router(config-if)# ip address 172.16.74.3 255.255.255.0
- **6.** Router(config-if)# exit
- **7.** Router(config-if)# Ctrl-z

### **DETAILED STEPS**

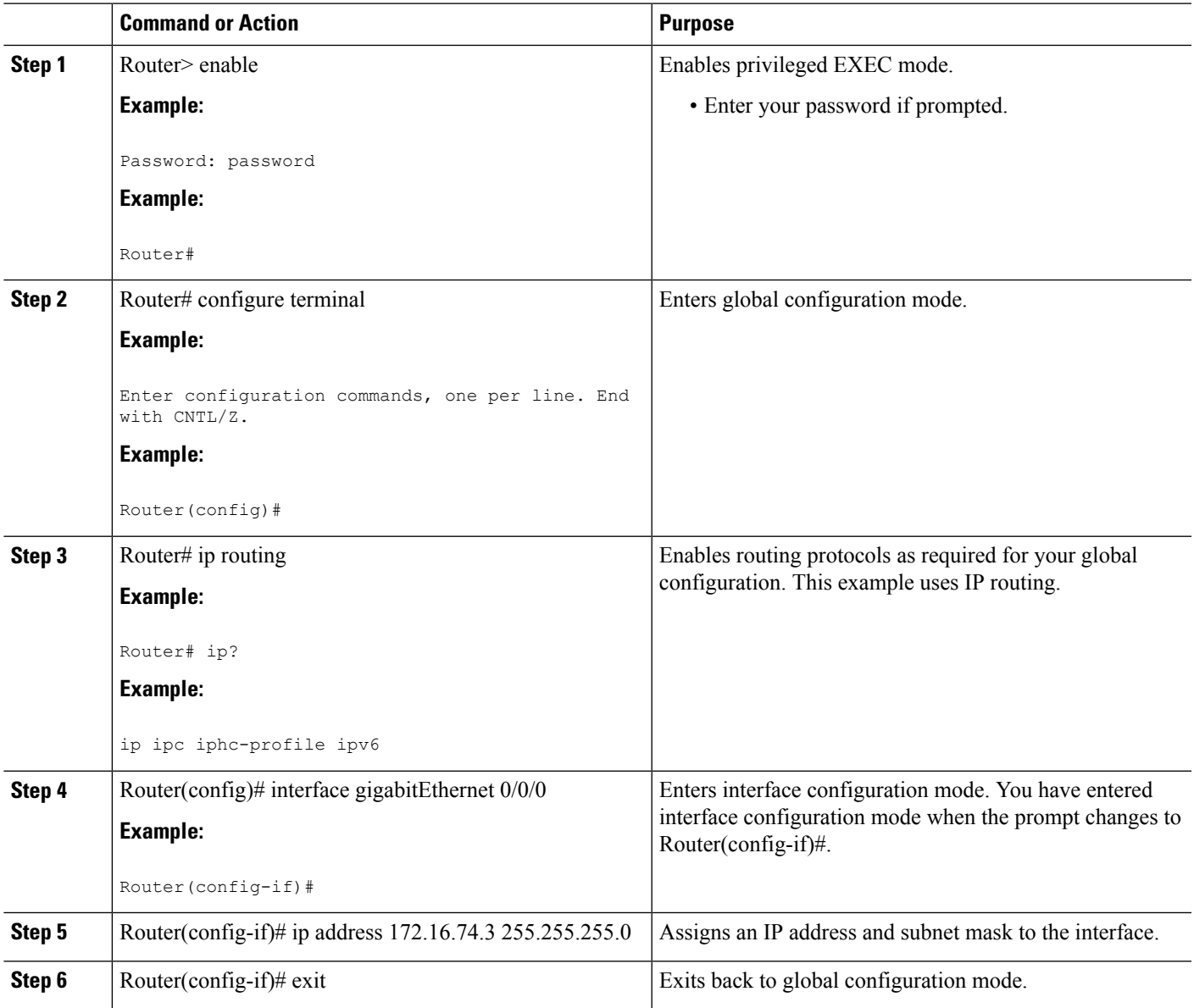

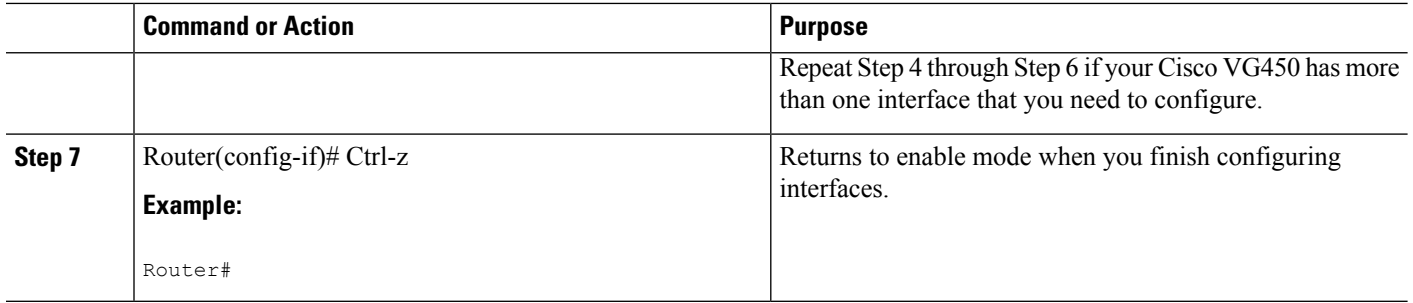

## **TLS 1.2 support on SCCP Gateways**

The TLS 1.2 support on SCCP Gateways feature details the configuration of TLS 1.2 on SCCP protocol for digital signal processor (DSP) farm including Unicast conference bridge

(CFB), Media Termination Point (MTP), and SCCP telephony control (STC) application (STCAPP).

DSP on gateways can be used as media resources for transrating or transcoding. Each media resource uses Secure Skinny Client Control Protocol (SCCP) to communicate with Cisco Unified Communications Manager. Currently SSL 3.1, which is equivalent to TLS1.0, is used for sending secure signals. This feature enhances the support to TLS 1.2. From Cisco IOS XE Cupertino 17.7.1a, TLS 1.2 is enhanced to support the Next-Generation Encryption (NGE) cipher suites.

**Note**

Cisco Unified Communications Manager (CUCM) Version 14SU2 has been enhanced to support Secured SCCPgateways with theSubject Name field (CN Name) with or without colons, for example, AA:22:BB:44:55 or AA22BB4455.

CUCM checks the CN field of the incoming certificate from the SCCP Gateway and verifies it against the DeviceName configured in CUCM for this gateway. DeviceName contains MAC address of the gateway. CUCM converts the MAC address in the DeviceName to MAC address with colons (for example: AA:22:BB:44:55) and validates with the CN name in the Gateway's certificate. Therefore, CUCM mandates Gateway to use MAC address with colons for the CN field in the certificate, that is, subject name.

Due to new guidelines from Defense Information Systems Agency (DISA), it is a requirement not to use colons for the subject name field CN. For example, AA22BB4455.

#### **SCCP TLS connection**

CiscoSSL is based on OpenSSL. SCCP uses CiscoSSL to secure the communication signals.

If a resource is configured in the secure mode, the SCCP application initiates a process to complete Transport Layer Security (TLS) handshaking. During the handshake, the server sends information to CiscoSSL about the TLS version and cipher suites supported. Previously, only SSL3.1 was supported for SCCP secure signalling. SSL3.1 is equivalent to TLS 1.0. The TLS 1.2 Support feature introduces TLS1.2 support to SCCP secure signalling.

After TLS handshaking is complete, SCCP is notified and SCCP kills the process.

If the handshaking is completed successfully, a REGISTER message issent to Cisco Unified Communications Manager through the secure tunnel. If handshaking fails and a retry is needed, a new process is initiated.

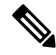

**Note** For SCCP-based signalling, only TLS RSA WITH AES 128 CBC SHA cipher suite is supported.

#### **Cipher Suites**

For SCCP-based signaling, TLS\_RSA\_WITH\_AES\_128\_CBC\_SHA cipher suite is supported.

From Cisco IOS XE Cupertino 17.7.1a, the following NGE cipher suites are also supported:

- ECDHE-RSA-AES128-GCM-SHA256
- ECDHE-RSA-AES256-GCM-SHA384

These cipher suites enable secure voice signaling for both STCAPP analog phone and SCCP DSPFarm conferencing service. The cipher suite selection is negotiated between GW and CUCM.

The following prerequisites are applicable for using NGE cipher suites:

- Configure TLS 1.2. For more information, see *Configuring TLS*.
- Use the CUCM Release 14.1 SU1 or later, and Voice Gateways or platforms that support TLS 1.2.
- From CUCM Web UI, navigate to Cipher Management and set the CIPHER switch as NGE. For more information, Cipher [Management.](https://www.cisco.com/c/en/us/td/docs/voice_ip_comm/cucm/security/14_SU1/cucm_b_security-guide-release-14su1/cucm_m_cipher-management_reorg.html)

For more information about verifying these cipher suites, see *Verifying TLS version and Cipher Suites*.

For the SRTP encrypted media, you can use higher-grade cipher suites: AEAD-AES-128-GCM or AEAD-AES-256-GCM. These cipher suites selection is automatically negotiated between GW and CUCM for both secure analog voice and hardware conference bridge voice media. Authenticated Encryption with Associated Data (AEAD) ciphers simultaneously provide confidentiality, integrity, and authenticity, without built-in SHA algorithms to validate message integrity.

#### **Supported Platforms**

The TLS 1.2 support on SCCP Gateways feature is supported on the following platforms:

• Cisco VG400, VG420, and VG450 Analog Voice Gateways

#### **Configuring TLS version for STC application**

Perform the following task to configure a TLS version for the STC application:

```
enable
configure terminal
stcapp security tls-version v1.2
exit
```
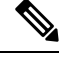

**Note**

The stcapp security tls command sets the TLS version to v.1.0, v1.1, or v1.2 only. If not configured explicitly, TLS v1.0 is selected by default.

#### **Configuring TLS version in Secure Mode for DSP Farm Profile**

Perform the following task to configure the TLS version in secure mode for DSP farm profile:

```
enable
configure terminal
dspfarm profile 7 conference security
  tls-version v1.2
  exit
```
**Note** Note: The **tls** command can be configured only in security mode.

#### **Verifying TLS version and Cipher Suites**

Perform the following task to verify the TLS version and cipher suite:

```
# show dspfarm profile 100
Dspfarm Profile Configuration
 Profile ID = 100, Service = CONFERENCING, Resource ID = 2
Profile Service Mode : secure
Trustpoint : Overlord_DSPFarm_GW
TLS Version : v1.2
TLS Cipher : ECDHE-RSA-AES256-GCM-SHA384
Profile Admin State : UP
Profile Operation State : ACTIVE
Application : SCCP Status : ASSOCIATED
Resource Provider : FLEX_DSPRM Status : UP
Total Number of Resources Configured : 10
Total Number of Resources Available : 10
Total Number of Resources Out of Service : 0
Total Number of Resources Active : 0
Maximum conference participants : 8
Codec Configuration: num_of_codecs:6
Codec : g711ulaw, Maximum Packetization Period : 30 , Transcoder: Not Required
Codec : g711alaw, Maximum Packetization Period : 30 , Transcoder: Not Required
 Codec : g729ar8, Maximum Packetization Period : 60 , Transcoder: Not Required
Codec : g729abr8, Maximum Packetization Period : 60 , Transcoder: Not Required
Codec : g729r8, Maximum Packetization Period : 60 , Transcoder: Not Required
Codec : g729br8, Maximum Packetization Period : 60 , Transcoder: Not Required
```
#### **Verifying STCAPP Application TLS version**

Perform the following tasks to verify TLS version of the STCAPP application:

```
Device# show call application voice stcapp
App Status: Active
CCM Status: UP
CCM Group: 120
Registration Mode: CCM
Total Devices: 0
Total Calls in Progress: 0
Total Call Legs in Use: 0
ROH Timeout: 45
TLS Version: v1.2
```
# show stcapp dev voice 0/1/0 Port Identifier: 0/1/0 Device Type: ALG Device Id: 585

```
Device Name: ANB3176C85F0080
Device Security Mode : Encrypted
 TLS version : TLS version 1.2
 TLS cipher : ECDHE-RSA-AES256-GCM-SHA384
Modem Capability: None
Device State: IS
Diagnostic: None
Directory Number: 80010
Dial Peer(s): 100
Dialtone after remote onhook feature: activated
Busytone after remote onhook feature: not activated
Last Event: STCAPP_CC_EV_CALL_MODIFY_DONE
Line State: ACTIVE
Line Mode: CALL CONF
Hook State: OFFHOOK
mwi: DISABLE
vmwi: OFF
mwi config: Both
Privacy: Not configured<br>HG Status: Unknown
HG Status:
PLAR: DISABLE
Callback State: DISABLED
CWT Repetition Interval: 0 second(s) (no repetition)
Number of CCBs: 1
Global call info:
   Total CCB count = 3Total call leg count = 6
Call State for Connection 2 (ACTIVE): TsConnected
Connected Call Info:
  Call Reference: 33535871
  Call ID (DSP): 187
  Local IP Addr: 172.19.155.8
  Local IP Port: 8234
  Remote IP Addr: 172.19.155.61
  Remote IP Port: 8154
  Calling Number: 80010
  Called Number:
  Codec: q711ulaw
  SRTP: on
  RX Cipher: AEAD_AES_256_GCM
  TX Cipher: AEAD_AES_256_GCM
```
Perform the following task to verify the sRTP cipher suite for the DSPfarm connection.

#### # **show sccp connection detail**

bridge-info(bid, cid) - Normal bridge information(Bridge id, Calleg id) mmbridge-info(bid, cid) - Mixed mode bridge information(Bridge id, Calleg id) sess\_id conn\_id call-id codec pkt-period dtmf\_method type bridge-info(bid, cid) mmbridge-info(bid, cid) srtp\_cryptosuite dscp call ref spid conn id tx 16778224 - 125 N/A N/A rfc2833\_pthru confmsp All RTPSPI Callegs All MM-MSP Callegs  $N/A$  N/A - - - 16778224 16777232 126 g711u 20 rfc2833\_pthru s- rtpspi (101,125) N/A AEAD AES 256 GCM 30751576 16777219 - 16778224 16777231 124 g711u 20 rfc2833\_pthru s- rtpspi (100,125) N/A AEAD AES 256 GCM 184 30751576 16777219 -

Total number of active session(s) 1, connection(s) 2, and callegs 3

#### **Verifying Call Information**

To display call information for TDM and IVR calls stored in the Forwarding Plane Interface (FPI), use the **showvoipfpi calls** command. You can select a call ID and verify the cipher suite using the command **show voip fpi calls confID** *call\_id\_number*. In this example, cipher suite 6 is AES\_256\_GCM.

state

#### #**show voip fpi calls**

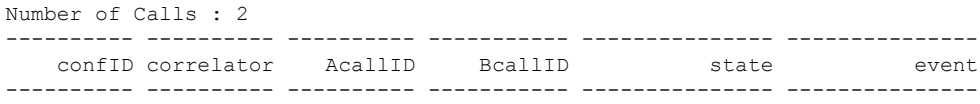

| 2.1                                                                                                 | 2.1 | 87<br>89                                   | 88<br>90                                                             |  | ALLOCATED DETAIL STAT RSP<br>ALLOCATED DETAIL STAT RSP |
|----------------------------------------------------------------------------------------------------|-----|--------------------------------------------|----------------------------------------------------------------------|--|--------------------------------------------------------|
| #show voip fpi calls confID 1                                                                       |     |                                            |                                                                      |  |                                                        |
| VoIP-FPI call entry details:                                                                        |     |                                            |                                                                      |  |                                                        |
| Call Type<br>correlator<br>last event : DETAIL STAT RSP<br>modify start time:<br>Media Type(SideA): |     | TDM IP<br>$\overline{\phantom{0}}$<br>SRTP | confID<br>alloc start time :<br>delete start time:<br>cipher suite : |  | call state : ALLOCATED<br>1796860810<br>6              |
| FPI State Machine Stats:<br>create reg call entry inserted                                          |     |                                            |                                                                      |  |                                                        |

**Table 1: Feature Information for TLS 1.2 support on SCCP Gateways**

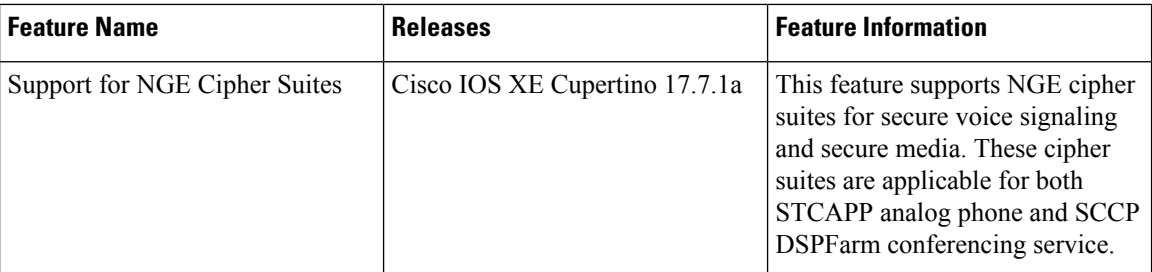

## **Saving Configuration Changes**

………

To prevent the loss of the Cisco VG450 configuration, save it to NVRAM.

#### **SUMMARY STEPS**

- **1.** Router> enable
- **2.** Router# copy running-config startup-config
- **3.** Router(config-if)# Ctrl-z

### **DETAILED STEPS**

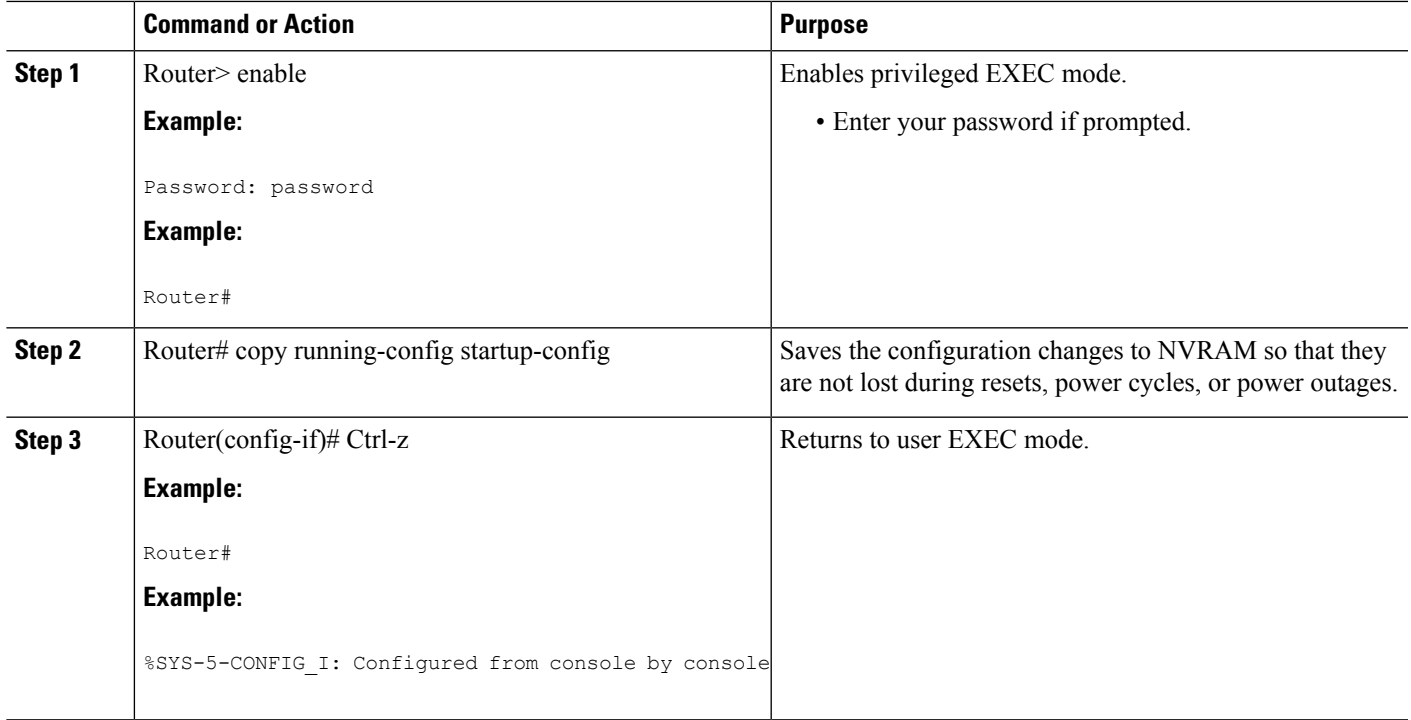

## **Enabling UC License**

To enable the UC license in the Cisco VG450, perform the following steps:

#### **Summary Steps**

- **1. enable**
- **2. configure terminal**
- **3. license accept end user agreement**
- **4. license boot level uck9**
- **5. exit**
- **6. save**
- **7. reload**

#### **Detailed Steps**

#### **SUMMARY STEPS**

- **1. enable**
- **2. configure terminal**
- **3. license accept end user agreement**
- **4. license boot level uck9**
- **5. exit**
- **6. write**
- **7. reload**

#### **DETAILED STEPS**

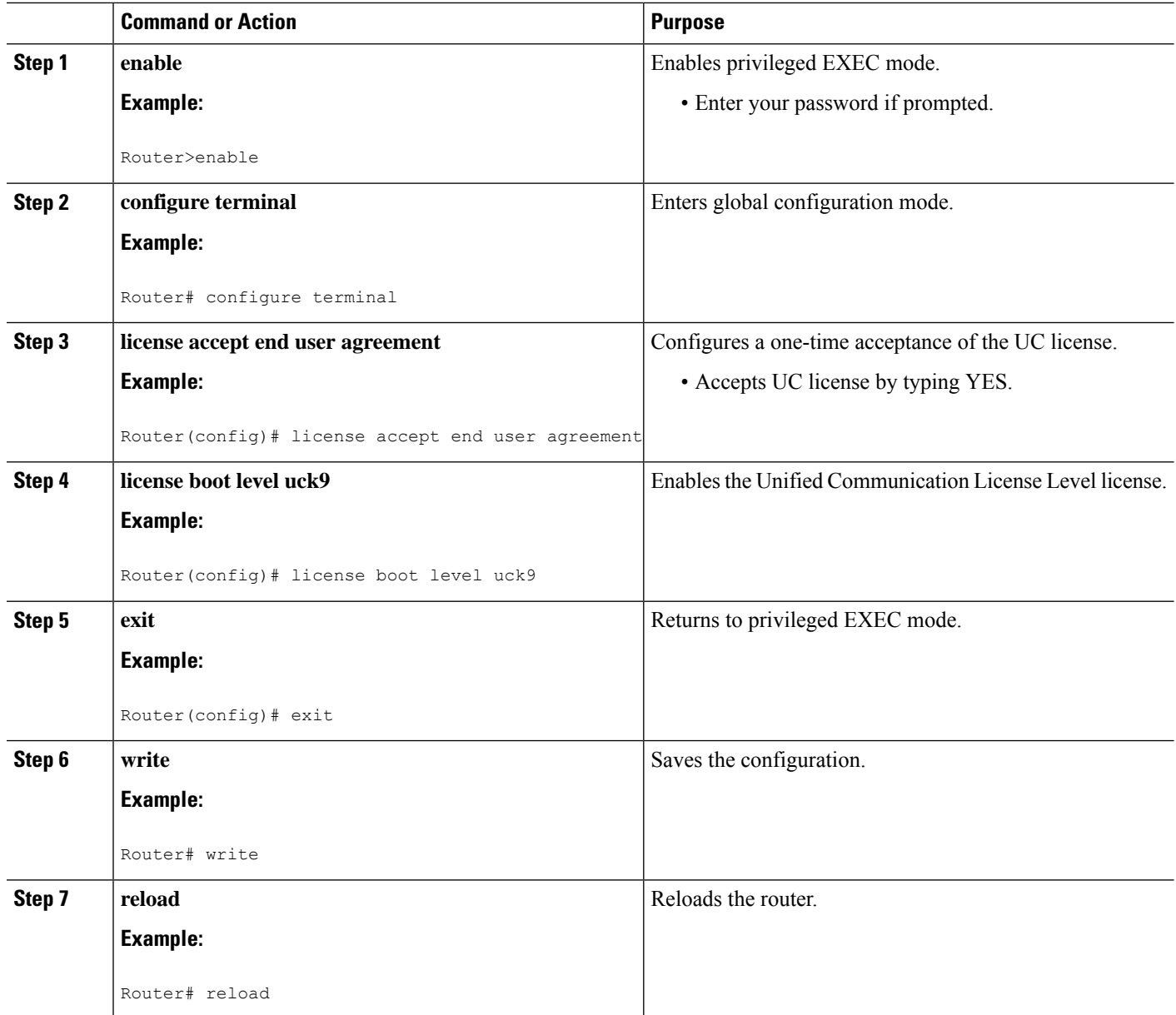

## **Configuring the Voice Port**

### **SUMMARY STEPS**

- **1. enable**
- **2.** configure terminal
- **3. voice-port** *slot***/***bay***/***port*
- **4. description** *string*
- **5. no shutdown**

### **DETAILED STEPS**

I

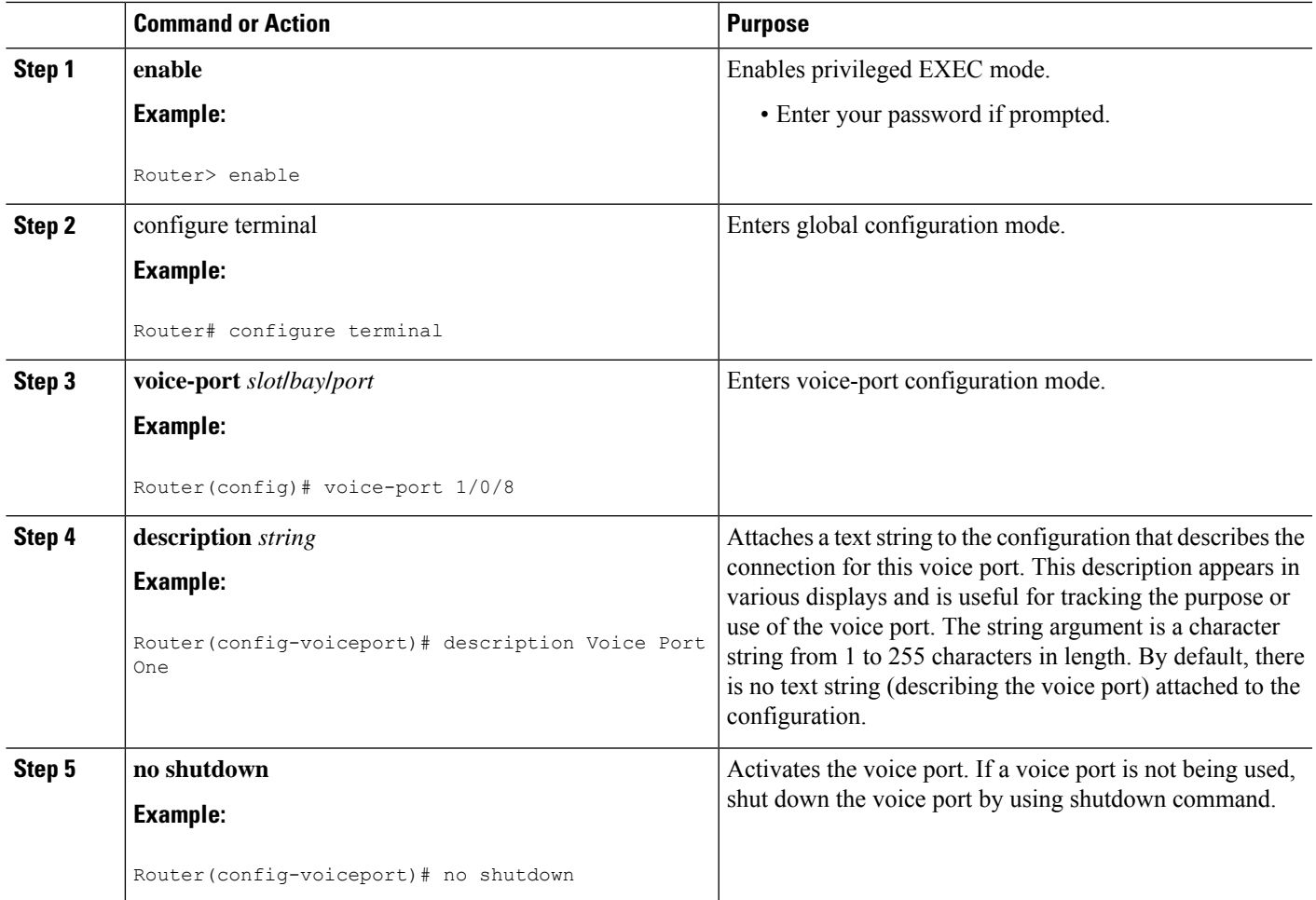

**What to do next**

 $\mathbf I$